## **Intermediary user guide**

Illustration

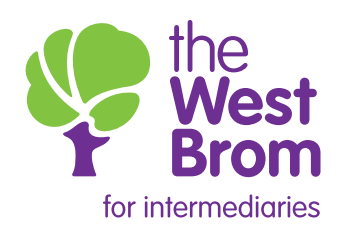

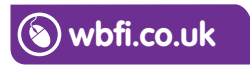

## **Illustration**

You can obtain an Illustration by clicking on the link highlighted below. The following **Illustration** screens will then be displayed for completion. Once you have completed the Illustration, it can be viewed and printed. **Please note: this is not to be used for Shared Equity,** Shared Ownership and Right to Buy:

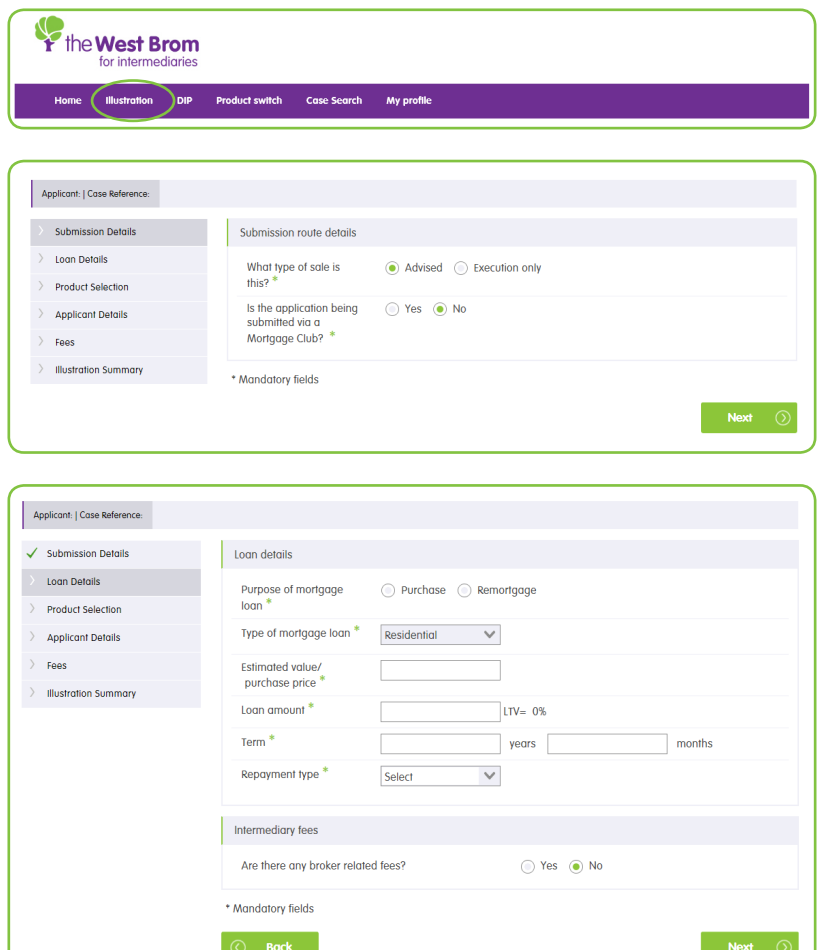

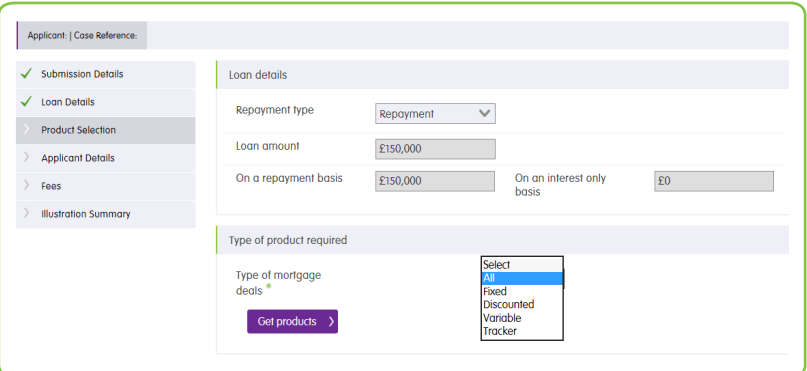

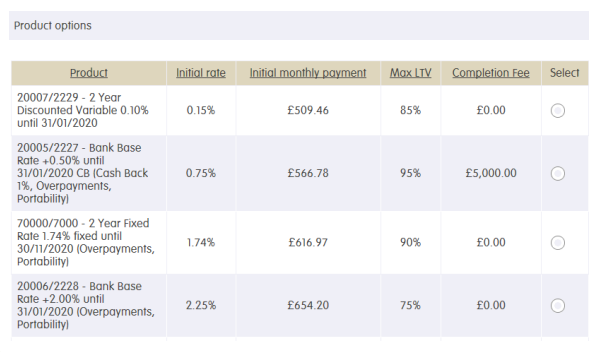

## Select product and click<br>————————————————————

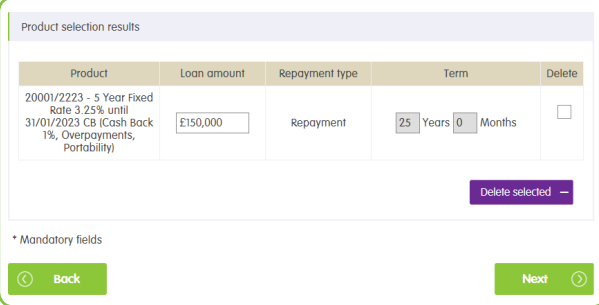

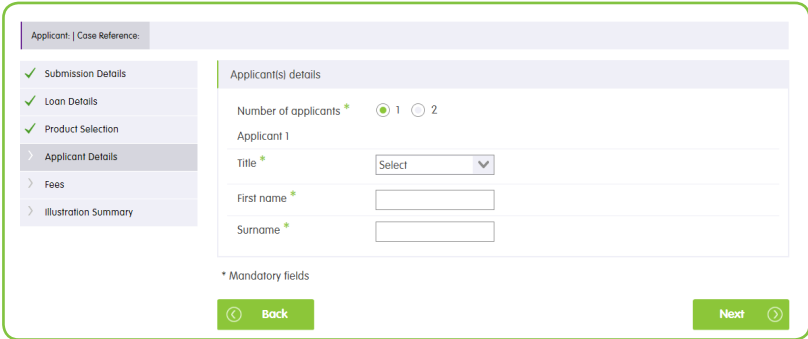

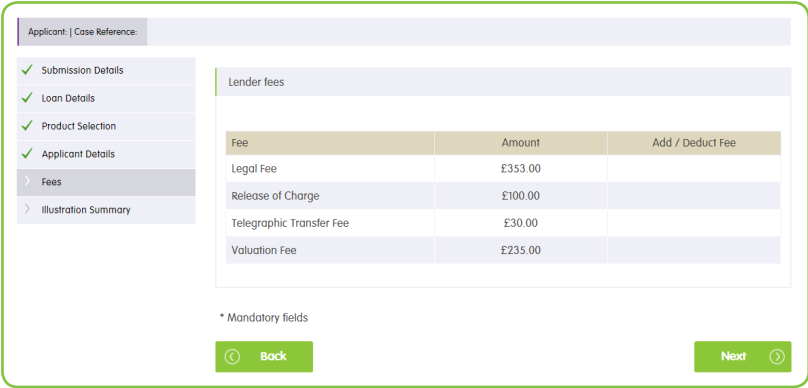

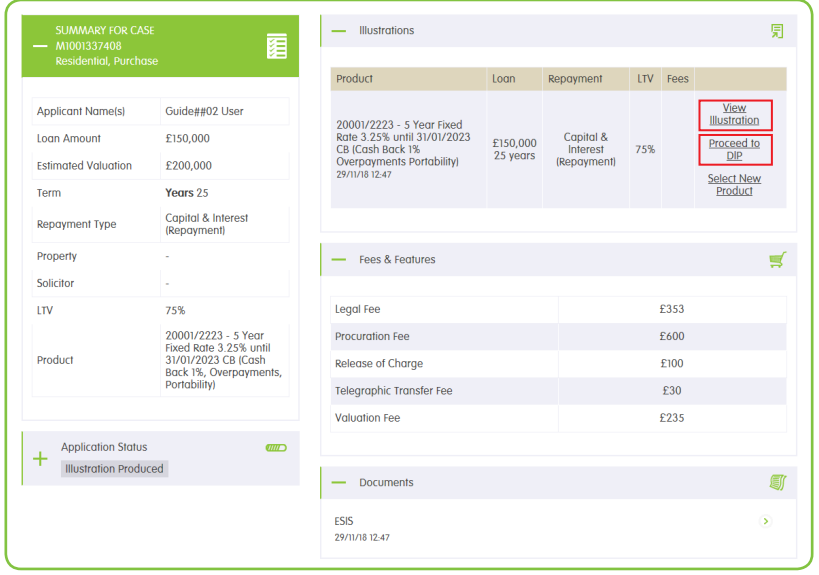

Once the Illustration has been generated it can be accessed via the 'View Illustration' link within the product section or the 'ESIS' link within the 'documents' section of the application summary page.

From the product section you will be able to proceed to Decision in Principle (DIP).

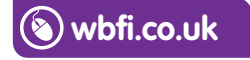

## **Intermediary Sales and Support team 0345 241 3597 ist@westbrom.co.uk**

Head Office: 2 Providence Place, West Bromwich B70 8AF **www.westbrom.co.uk**

Calls and electronic communications may be monitored and/or recorded for your security and may be used for training purposes. Your confidentiality will be maintained. The West Brom is authorised by the Prudential Regulation Authority and regulated by the Financial Conduct Authority and the Prudential Regulation Authority. Register No: 104877. 'the West Brom' and 'the West Brom for intermediaries' are trading names of West Bromwich Building Society.

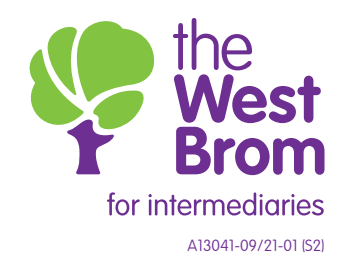